## 營利事業所得稅電子暫繳申報作業要點

## 壹、總則

- 一、為便利營利事業運用網際網路向所在地財政部各地區國稅局辦理營利事業所得 稅暫繳申報,特訂定本要點。
- 二、營利事業依所得稅法第67條有關規定辦理營利事業所得稅暫繳申報,其申報程 序及應填報之申報書、應檢附之附件,於採用網際網路傳輸申報(以下簡稱網 路申報)時,依本要點規定辦理;本要點未規定事項,悉依相關法令規定辦理  $\circ$
- 三、營利事業採用網路申報及取得資料者,其權利義務與一般申報案件相同。
- 
- 四、作業範圍: (一)免辦理暫繳申報案件:
	- 1.營利事業未以投資抵減稅額、行政救濟留抵稅額及扣繳稅額抵減暫繳 稅額者,於自行向國庫繳納暫繳稅款後,得免依所得稅法第67條第1 項規定辦理申報。
	- 2.在中華民國境內無固定營業場所之營利事業,其營利事業所得稅依所 得稅法第98條之1規定,應由營業代理人或給付人扣繳者。
	- 3.獨資、合夥組織及經核定之小規模營利事業。
	- 4.依所得稅法或其他有關法律規定免徵營利事業所得稅者。
	- 5.上年度營利事業所得稅結算申報無應納稅額或本年度新開業者。
	- 6.營利事業於暫繳申報期間屆滿前遇有解散、廢止、合併或轉讓情事, 依規定應辦理當期決算申報者。
	- 7.營利事業按其上年度結算申報營利事業所得稅應納稅額二分之一計算 之暫繳稅額在新臺幣(下同)2,000元以下者。

8.其他經財政部核定不適用所得稅法第67條及第68條規定之營利事業。

(二)除下列案件外,皆可採用網路辦理暫繳申報:

1.特殊會計年度申報案件。

2.逾期申報案件。

五、依據行政程序法第48條第4項前段規定:「期間之末日為星期日、國定假日或 其他休息日者,以該日之次日為期間之末日。」本要點內容之期間計算,依行 政程序法規定辦理。

## 貳、網路申報程序及作業規定

一、網路申報作業方式:

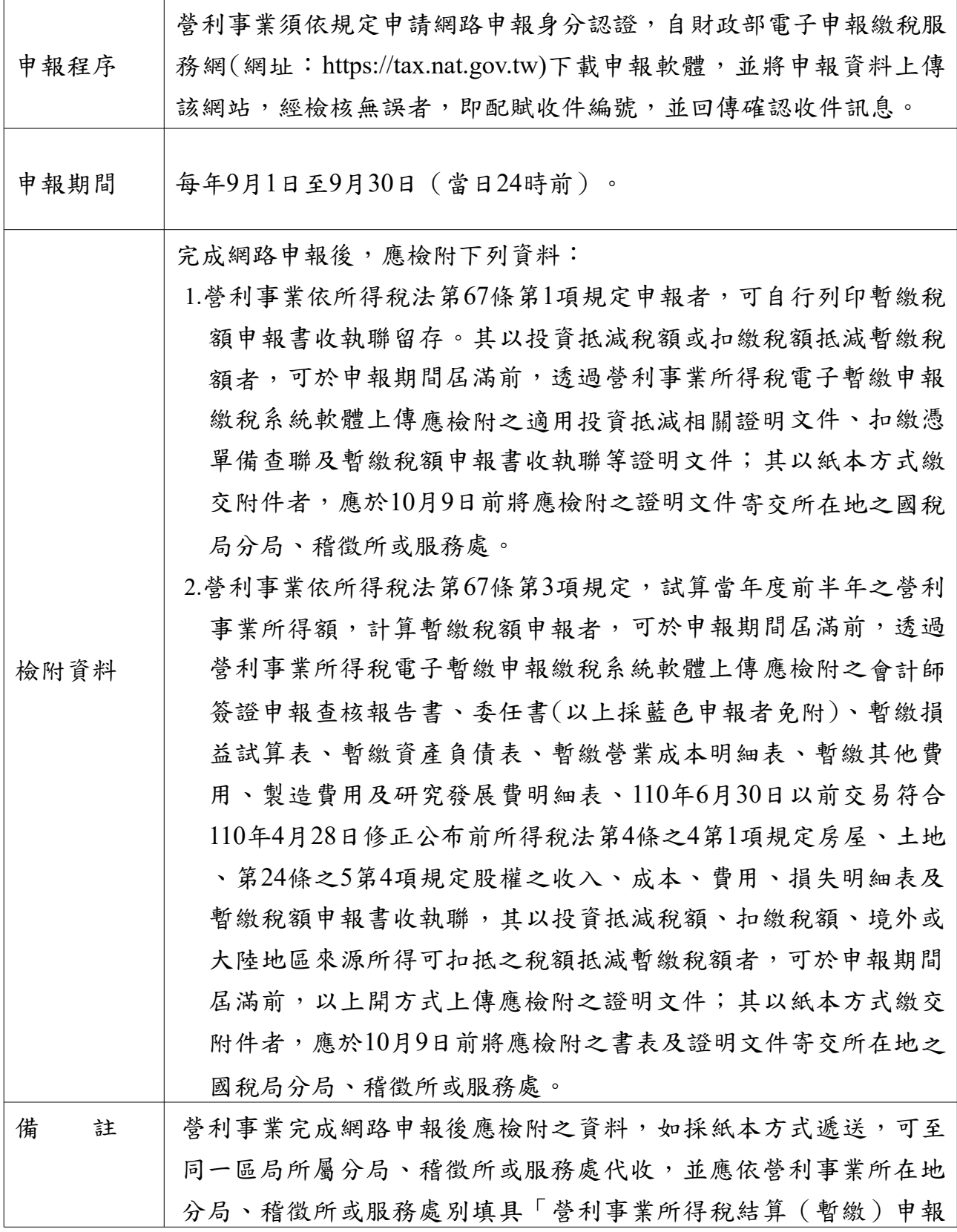

2

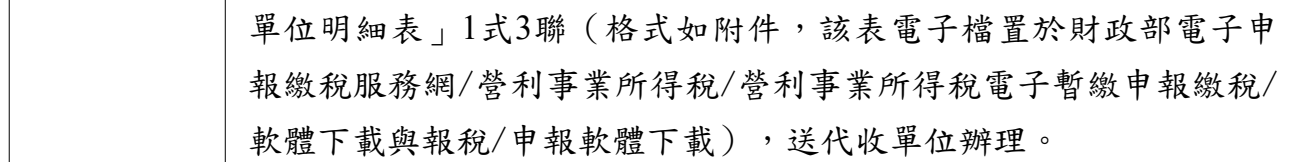

二、網路申報作業流程:

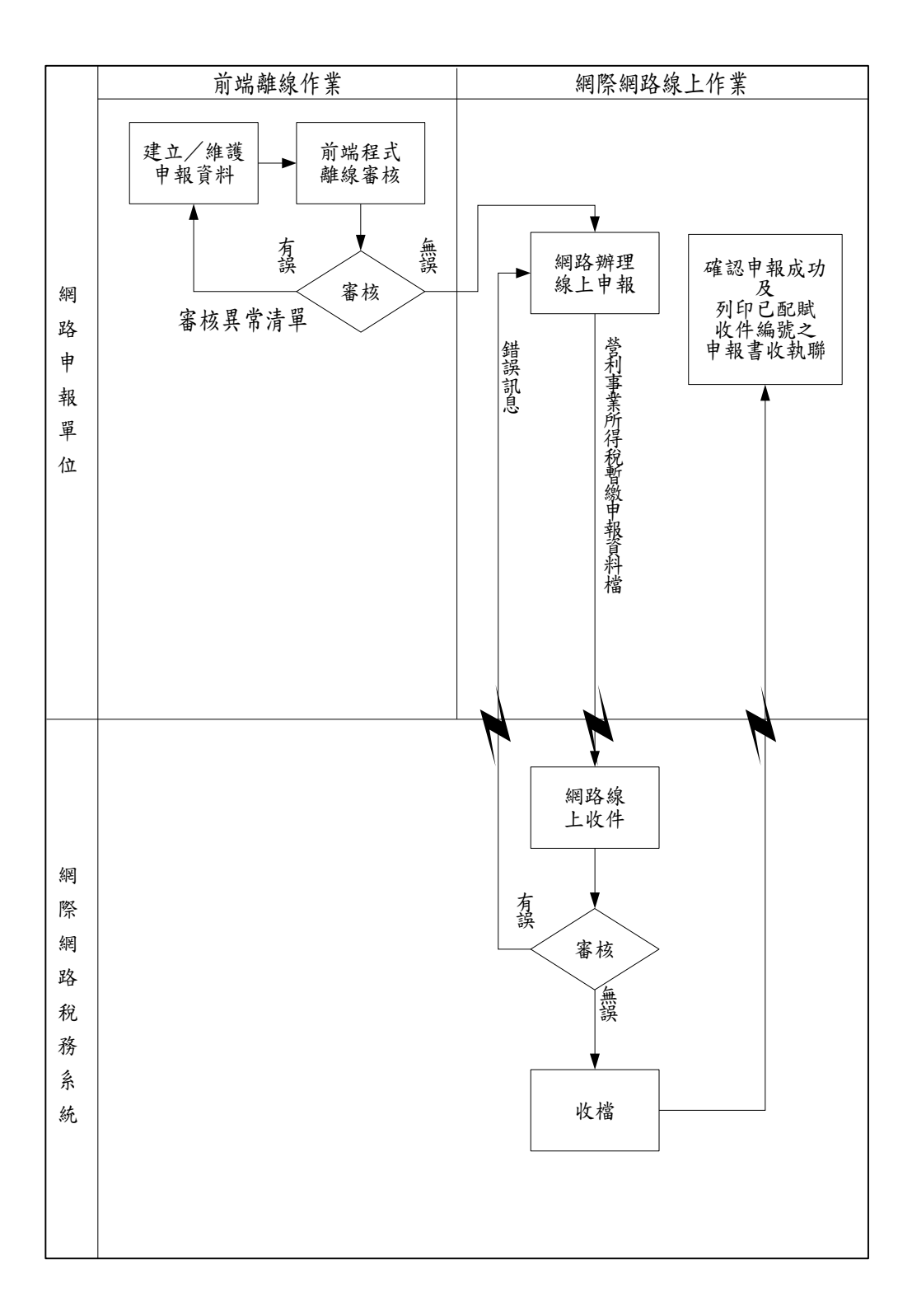

三、附件上傳作業流程:

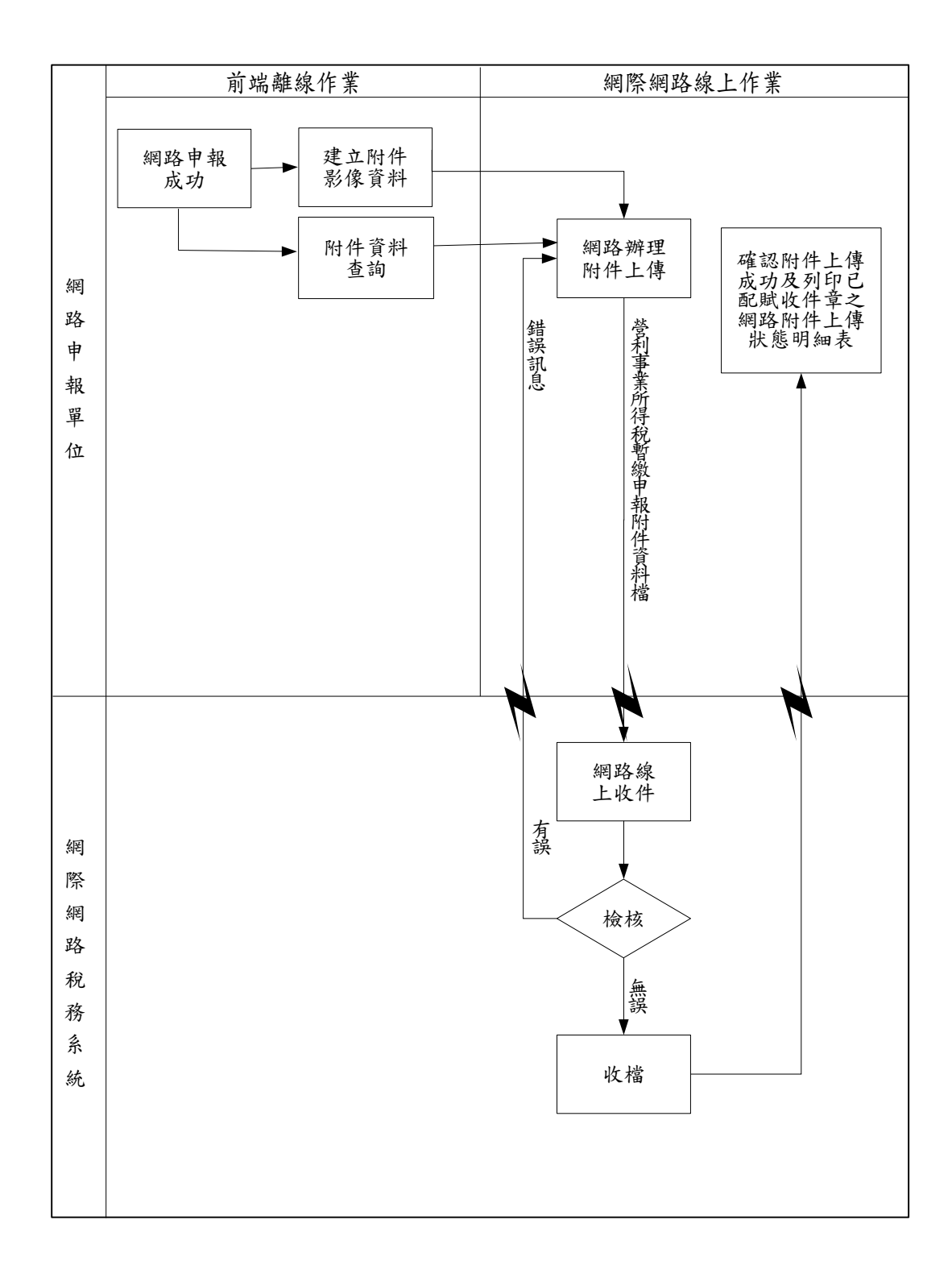

四、網路申報作業規定:

- (一)營利事業經由網路辦理營利事業所得稅暫繳申報,須依規定申請網路申 報身分認證,認證方式有下列2種:
	- 1.簡易電子認證方式:
		- $(1)$ 請至財政部電子申報繳稅服務網(網址:https:/[/t](http://tax.nat.gov.tw/)[ax.nat.gov.tw](http://tax.nat.gov.tw/))點 選常用服務「密碼申請」,輸入營利事業統一編號及負責人、代 表人或管理人身分證統一編號後,依序鍵入相關資料完成密碼申 請。
		- (2)申報單位如遺忘密碼,可線上申請「密碼提示」,依提示之項目 輸入資料,如經比對與系統之基本資料相符,則系統將傳送密碼 至申報單位E-MAIL帳號內供使用。
	- (3)已申請簡易電子認證密碼者(含各類所得扣(免)繳及股利憑單資 料申報、營利事業所得稅結算申報、營業稅申報)毋需再申請。 2.工商憑證IC卡:
		- 向經濟部工商憑證管理中心(網址:https://moeaca.nat.gov.tw)申請工商 憑證IC卡。
- (二)營利事業請至財政部電子申報繳稅服務網下載營利事業所得稅電子暫繳 申報繳稅系統軟體建檔、列印、審核及上傳申報資料。
- (三)營利事業之申報資料應先以審核程式審核無誤後,再行辦理網路申報, 如經檢核有誤,應於更正資料後再行辦理申報。
- (四)網際網路稅務系統收到申報資料後,經檢核有誤者,應將申報錯誤之訊 息回復營利事業,並提示重新申報;經檢核無誤者,即由網際網路稅務 系統配賦收件編號,並回傳確認收件訊息。
- (五)營利事業依所得稅法第67條第1項規定申報者,可自行列印暫繳稅額申 報書收執聯留存。其以投資抵減稅額或扣繳稅額抵減暫繳稅額者,可於 申報期間屆滿前,透過營利事業所得稅電子暫繳申報繳稅系統軟體上傳 應檢附之適用投資抵減相關證明文件、扣繳憑單備查聯及暫繳稅額申報 書收執聯等證明文件;其以紙本方式繳交附件者,應於10月9日前將應 檢附之證明文件寄交所在地之國稅局分局、稽徵所或服務處。
- (六)營利事業依所得稅法第67條第3項規定,試算當年度前半年之營利事業 所得額,計算暫繳稅額申報者,可於申報期間屆滿前,透過營利事業所 得稅電子暫繳申報繳稅系統軟體上傳應檢附之會計師簽證申報查核報告 書、委任書(以上採藍色申報者免附)、暫繳損益試算表、暫繳資產負債

表、暫繳營業成本明細表、暫繳其他費用、製造費用及研究發展費明細 表、110年6月30日以前交易符合110年4月28日修正公布前所得稅法第4 條之4第1項規定房屋、土地、第24條之5第4項規定股權之收入、成本、 費用、損失明細表及暫繳稅額申報書收執聯,其以投資抵減稅額、扣繳 稅額、境外或大陸地區來源所得可扣抵之稅額抵減暫繳稅額者,可於申 報期間屆滿前,以上開方式上傳應檢附之證明文件;其以紙本方式繳交 附件者,應於10月9日前將應檢附之書表及證明文件寄交所在地之國稅 局分局、稽徵所或服務處。

- (七)營利事業完成網路申報後應檢附之資料,如採紙本方式遞送,可至同一 區局所屬分局、稽徵所或服務處代收,並應依營利事業所在地分局、稽 徵所或服務處別填具「營利事業所得稅結算(暫繳)申報單位明細表 」1式3聯(格式如附件,該表電子檔置於財政部電子申報繳稅服務網/ 營利事業所得稅/營利事業所得稅電子暫繳申報繳稅/軟體下載與報稅/ 申報軟體下載),送代收單位辦理。
- (八)查詢:
	- 1.營利事業可隨時至財政部電子申報繳稅服務網,查閱其最近一年度網路 申報日期及收件編號。
	- 2.為避免產生有無申報之爭議,營利事業上傳申報資料後,請於申報期間 屆滿前上網查詢,確認是否申報成功;營利事業完成網路申報後,應檢 附之資料採用網路上傳附件方式者,應於申報期間屆滿前上網查詢,確 認附件資料是否上傳成功。
- (九)更正申報:

營利事業於暫繳申報期間更正其申報資料時,應經由網路辦理;如已逾 暫繳申報期限,則應以人工填報更正資料,並以書面提出申請。

- 五、納稅義務人得使用下列方式繳納:
	- (一)臨櫃繳納:
		- 1.金融機構繳納:

 納稅義務人持以營利事業所得稅電子暫繳申報繳稅系統或至財政部稅 務入口網(網址: https:/[/www.etax.nat.gov.tw](http://www.etax.nat.gov.tw/))列印附條碼繳款書,至 各代收稅款金融機構以現金或票據繳納稅款。惟需辦理暫繳申報者, 應將已加蓋收款章之繳款書證明聯,附於營利事業所得稅暫繳申報相 關書表附件內,一併上傳或寄送。

2.便利商店繳納:

 納稅義務人持以營利事業所得稅電子暫繳申報繳稅系統或至財政部稅 務入口網列印附條碼繳款書,其應自行繳納稅額未超過財政部規定便 利商店代收限額者,得至便利商店繳納稅款。惟需辦理暫繳申報者, 應將已加蓋收款章之繳款書證明聯,附於營利事業所得稅暫繳申報相 關書表附件內,一併上傳或寄送。作業細節請參閱「稽徵機關委託便 利商店代收稅款作業要點」。

- (二)轉帳繳納:
	- 1.晶片金融卡轉帳:

 納稅義務人持參與晶片金融卡轉帳繳納稅款作業之金融機構所核發晶 片金融卡,透過網際網路即時扣款轉帳繳納。作業細節請參閱「晶片 金融卡轉帳繳納稅款作業要點」。

2.自動櫃員機轉帳:

 納稅義務人持參與自動櫃員機轉帳繳納稅款作業之金融機構核發金融 卡,至貼有「跨行:提款+轉帳+繳稅」標誌之自動櫃員機轉帳繳納 ,免列印繳款書。惟需辦理暫繳申報者,應將轉帳繳納交易明細表附 於營利事業所得稅暫繳申報相關書表附件內,一併上傳或寄送。作業 細節請參閱「自動櫃員機轉帳納稅細部作業要點」。

3.活期存款帳戶轉帳:

 納稅義務人可利用本營利事業於金融機構或郵政機構開立之活期存款 帳戶,利用營利事業所得稅電子暫繳申報繳稅系統以工商憑證IC卡作 為身分認證,透過網際網路即時扣款轉帳繳納。作業細節請參閱「電 話語音及網際網路轉帳繳納稅款作業要點」。

- 六、整批申報:
	- (一)營利事業或代理人(事務所)於每年申報前向委任人所在地之國稅局分局 、稽徵所或服務處申請委任代理人代理申報,則該代理人可以「代理人 」名義(統一編號)及「代理人報稅密碼」申報上傳委任人之營利事業 所得稅申報資料及附件資料,其效力視同營利事業自行申報,以紙本遞 送者亦同。
	- (二)本項申請作業依申請人身分不同,所需檢附之申請文件說明如下:
		- 1.營利事業自行申請:
			- 由營利事業檢具「委任書」(同結算申報)向所在地之國稅局分局、稽 徵所或服務處申請。
		- 2.代理人(事務所)申請:

由代理人(事務所)依委任人所屬分局、稽徵所或服務處別,分別填 具「代理網路整批申報營利事業所得稅申請書」(同結算申報)及「委 任人明細表」(同結算申報),並依「委任人明細表」所列依序檢附「 委任書」(同結算申報)並裝訂成冊後,分別向委任人所屬國稅局分局 、稽徵所或服務處申請。

- (三)有關「委任書」、「代理網路整批申報營利事業所得稅申請書」及「委 任人明細表」之內容同結算申報,請參閱營利事業所得稅電子結(決) 算及清算申報作業要點附件2至附件4。
- 七、申報書、檔案格式及審核條件:
	- (一)申報書:營利事業所得稅暫繳申報書請至各地區國稅局網站下載。
	- (二)檔案格式:營利事業所得稅暫繳審核申報檔案格式請至財政部財政資訊 中心(網址:[https://w](https://www.fia.gov.tw/)ww.fia.gov.tw)便民服務「資料下載」下載使用。
	- (三)營利事業所得稅暫繳審核申報檔案格式通則說明:
		- 1. 此資料格式為便利各資訊服務業者將原有營利事業資料轉成指定格式 ,並運用暫繳審核申報上傳系統審核原有資料,透過網路申報上傳使 用。
		- 2. 轉出檔案命名方式為 BAN.tdb。
		- 3. 本檔案格式全部採文字格式存放。全形文數字、中文或特殊符號使用 UTF- 8(無 BOM),半形文數字使用 ASCII CODE。Tab 及 LF 字碼(16 進位內碼 09、0A)會造成資料讀取長度的誤判,請勿在資料中或同一 紀錄的欄位之間使用。
		- 4. 檔案中各欄位間以「|」間隔, 本紀錄共有 53 個欄位, 需有 52 個 pipe 「|」分隔符號(非英文字母 L 之小寫「l」)。
		- 5. 型態:
			- (1)「V」:Varchar2,英文文字、數字或特殊符號(半形)。
			- (2)「NV」:NVarchar2,中英文文字、數字或特殊符號(全形)。
			- (3)「N」:Number,帶正負號之運算數字(半形)。負數表示為在數 字左方補一半形「-」,例如負數 1234 表示為「-1234」。
			- (4)「D」:民國日期(共 7 位,年度 3 位:'000~999'。月份 2 位 '01~12'。日期 2 位:'01~31'。
		- 6. 長度:型態後方括號表示,例:V(20),表示20字;N(10.4),表示數 字整數最多10位,小數點1位,小數最多4位,例如「123.45」。長度 以字元數計。
		- 7. 檔案中各筆紀錄間及最後1筆結束要有DOS換行符號(內碼為0D0A), 且以一般文書軟體可以讀出為原則。

(四)審核退查條件:

| 錯誤代碼 | 條文<br>內 容                                                                                                    |
|------|----------------------------------------------------------------------------------------------------|
| 00   | 資料格式錯誤                                                                                                    |
| 01   | 營利事業統一編號邏輯檢查                                                                                                    |
| 02   | 營利事業稅籍編號需9位數字碼                                                                                                    |
| 04   | 金額欄不得全為零值                                                                                                    |
| 05   | 符合所得稅法第67條第1項的一般申報案件:<br>(02)欄計算公式<br>$(02) = (01) \times 1/2$                                                                                                    |
| 06   | 若 ( 06 ) $>$ 0 ,則 ( 06 ) = ( 02 ) - ( 12 ) - ( 13 ) - ( 03 ) -<br>$(04) - (05) + (14) + (15)$                                                                                                    |
| 07   | 委任年度不得大於系統年度、委任迄日不得大於法定申報迄日                                                                                                    |
| 08   | 代理申報人資料登錄不完整(有則檢查)                                                                                                    |
| 09   | 代理申報人身分證統一編號(含外僑)邏輯檢查(有則檢查)                                                                                                    |
| 10   | 申報案件種類與 (02) 應納稅額種類勾稽不符                                                                                                    |
| 11   | 應檢附文件與金額欄(12)、(13)、(14)、(03)、(05)勾稽<br>不符                                                                                                    |
| 12   | 申報案件種類與應檢附文件勾稽不符                                                                                                    |
| 13   | 組織別為合夥(5)或獨資(6)之營利事業,依所得稅法第69條規定<br>,免辦理暫繳申報                                                                                                    |
| 14   | 符合所得稅法第67條第3項會計師簽證申報或藍色申報案件:<br>(02)欄計算公式<br>1.若試算前半年所得額 × 12/營業月數≦120,000 元, 則 02 欄<br>$= 0$ ; 税率為0<br>2.若 120,000 元≤試算前半年所得額 × 12/營業月數≦200,000 元,<br>則 02 欄= 〔(試算前半年所得額x 12/營業月數)-120,000 元〕x<br>$1/2 \times$ 營業月數/12;<br>3.若 200,000 元<試算前半年所得額x 12/營業月數,則 02 欄=(試算<br>前半年所得額 × 12/營業月數)× 20% × 營業月數/12。 |
| 15   | 營業月數需介於01至06                                                                                                    |
| 16   | 採網路辦理110年度暫繳申報案件之 (15)欄申報金額不得大於0                                                                                                    |

- 八、網路附件上傳檔案格式及檢核條件:
	- (一)檔案格式:掃描為300~600dpi之PDF文件檔。
	- (二)檔案命名原則:年度(3位)+統一編號(8位)+申報書別(1位) +附件類別(2位)+檔序號(3位). PDF。
		- 1.申報書別代號「3」。
		- 2.附件類別代號說明如下:
			- 「01」投資抵減稅額證明文件
			- 「02」股東投資抵減稅額證明書
			- 「03」扣繳憑單
			- 「04」暫繳稅額繳款書
			- 「05」會計師簽證申報查核報告書
			- 「06」暫繳損益試算表
			- 「07」暫繳資產負債表
			- 「08」暫繳營業成本明細表
			- 「09」暫繳其他費用、製造費用及研究發展費明細表
			- $\lceil 10 \rceil$  委任書
			- 「11」暫繳稅額申報書收執聯
			- 「12」境外所得來源國之所得稅納稅憑證
			- 「13」大陸及第三地區所得來源之所得稅納稅憑證及文件
			- 「14」110年6月30日以前交易符合110年4月28日修正公布前所得稅法第4 條之4第1項規定房屋、土地、第24條之5第4項規定股權之收入、 成本、費用、損失明細表
			- 「99」其他附件(除附件類別01至14以外之資料)
		- 3. 檔序號請以100頁為單位編號,若頁數為100頁以內,檔序號3位填入000 表示,超過部分以另一檔案存放該附件其他頁,檔序號依序遞增(如  $000\rightarrow001$ ), 例如: 110年度公司統一編號為12345678之會計師簽證申 報 查 核 報 告 書 有 120 頁 , 則 該 附 件 即 有 2 個 檔 , 檔 名 11012345678305000.PDF;11012345678305001.PDF。
		- 4. 營利事業亦可自訂檔案名稱,惟須符合下列原則: 整批上傳之檔案名稱 為「附件類別-〔使用者自訂之檔案名稱〕.PDF」;單筆上傳之檔案名 稱為〔使用者自訂之檔案名稱〕.PDF。
	- (三)以網路上傳附件資料者,各項證明文件應加蓋營利事業及負責人、代表人

或管理人章後,製作成PDF文件檔,再經由營利事業所得稅電子暫繳申報<br>繳稅系統軟體上傳資料。

- (四)網際網路稅務系統者收到上傳附件資料後,經檢核有誤者,應將上傳失敗 之訊息回復營利事業,並提示重新上傳;經檢核無誤者,即回傳上傳成功 訊息。
- (五)營利事業可自行列印網路附件上傳狀態明細表留存。附件送交期限內曾經 上傳部分附件,其他尚未送交之附件若以紙本或經掃描後以光碟片代替紙 本,請連同網路附件上傳狀態明細表寄交所在地之國稅局分局、稽徵所或 服務處。
- (六)網路上傳附件檢核條件:
	- 1. 附件資料須有暫繳稅額申報書收執聯,才可進行附件上傳。
	- 2. 營利事業完成暫繳網路申報,申報案件為會計師查核簽證申報案件者, 則檢核上傳檔案之類別是否包含會計師查核簽證報告書,缺少者則不可 附件上傳。
	- 3. 網路上傳附件不另配賦收件編號。
	- 4. 營利事業如採網路上傳附件資料者,其附件檔案與申報書應檢附文件勾 稽須相符,附件檔案不得為空檔,且皆須網路上傳成功,始屬完成附件 繳交。

附件

## ○○○年度營利事業所得稅結算(暫繳)申報單位明細表

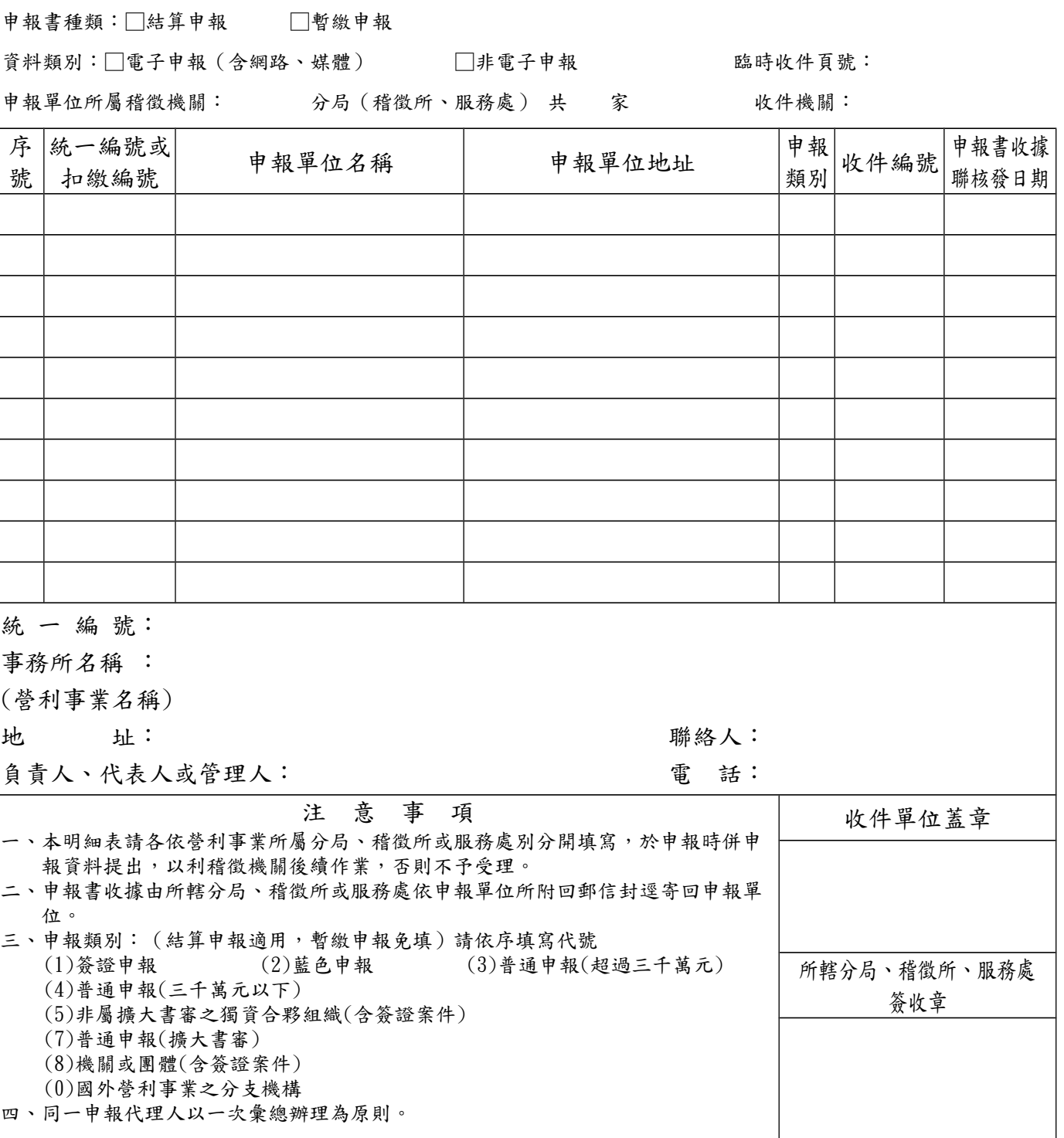

第 1 聯:代收單位留存

第 2 聯:送所轄分局、稽徵所或服務處留存

第 3 聯:收據聯(持本聯向所屬分局、稽徵所或服務處查詢)

 $\overline{\phantom{a}}$